**IDC ASIA (iGroup KR)** distributed by

User Guide of the Berliner Philharmoniker

Open the Berliner Philharmoniker's world of classical music to your students

### **Web in Universities**

Present the music of the Digital Concert Hall in your library. Choose between a lossless transmitted audio signal in studio quality (Hi-Res Audio) and a threedimensional sound [experience](https://www.digitalconcerthall.com/en/immersive) in **Immersive** Audio via Dolby Atmos.

### **App while on the move**

## Where we play just for you

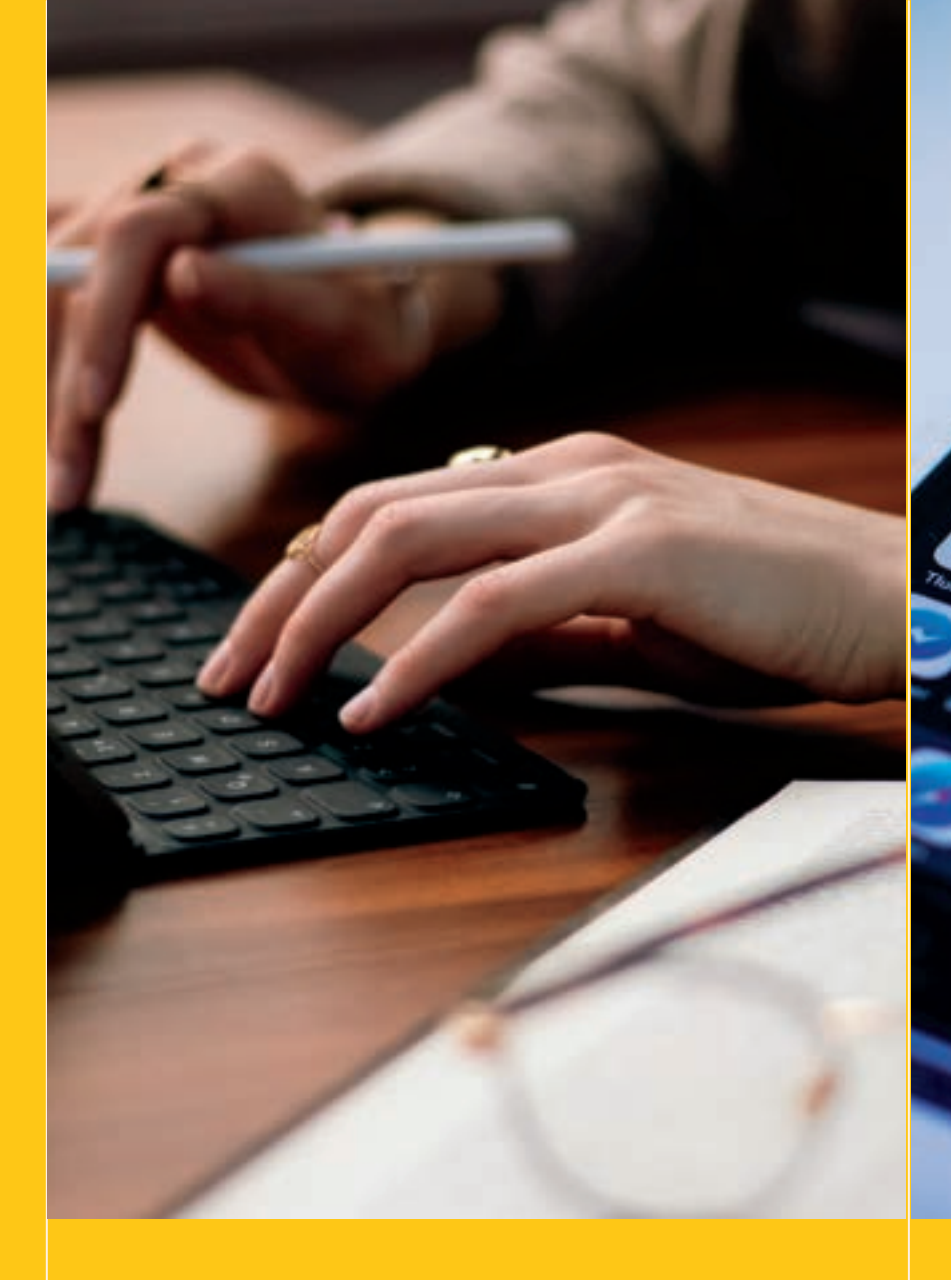

With our mobile apps for iOS and Android, you can enjoy the music in outstanding quality even when you ' re on the move. The apps also offer you the option of downloading videos to play them in airplane mode.

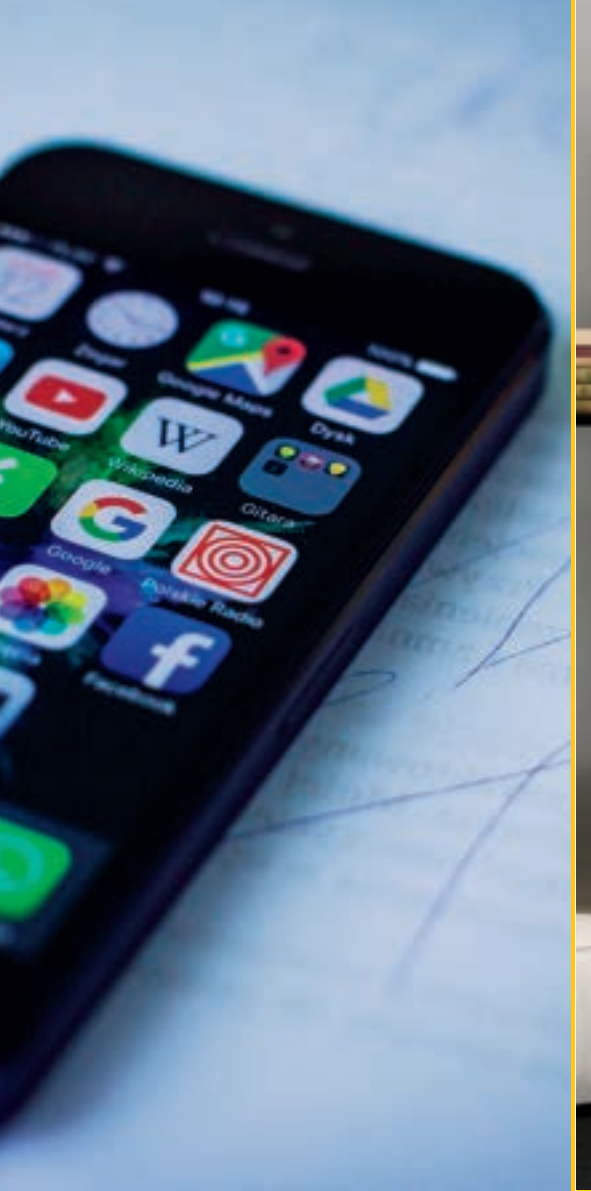

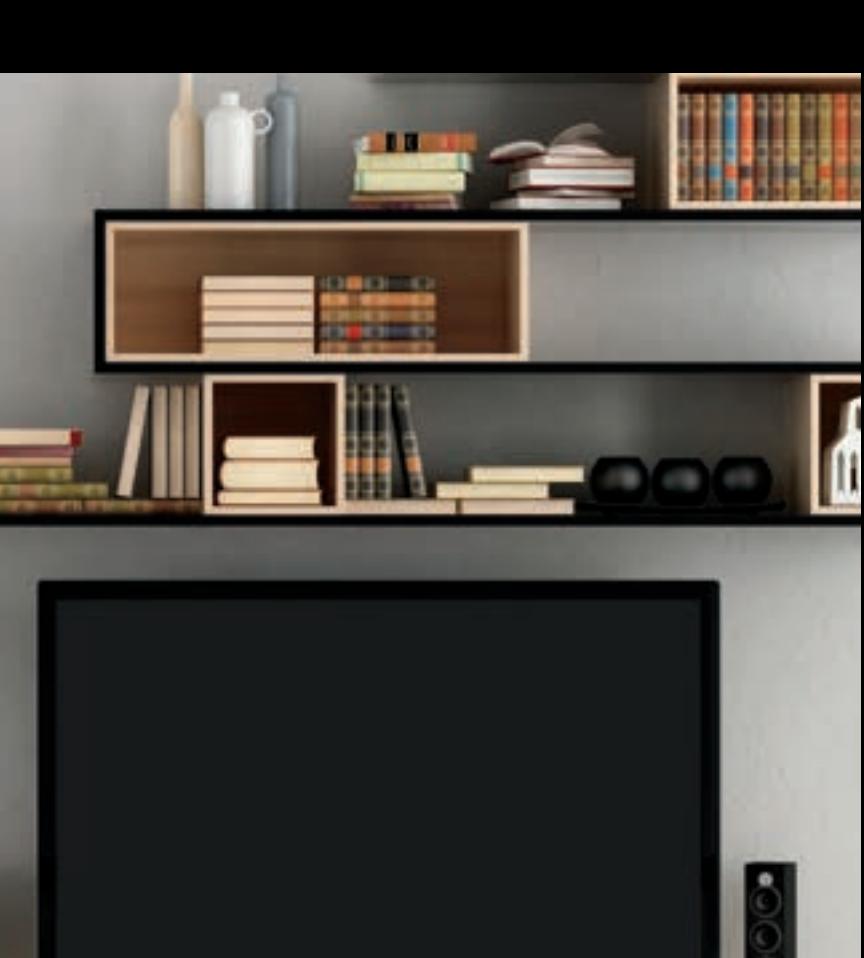

### **TVs in your living room**

It' s available as an app on smart TVs and Blu-ray players from Panasonic, Sony, Samsung, LG, Loewe and Philips, as well as on many other devices with integrated Android TV/Google TV, Fire TV, or Roku.

# Access to the Fantastic experiences (1)

● Visit the website and click on the button "Start institutional access."

● Please sign up with your email address and a password

● Log in to your registered email and check the confirmation email

배플린 발하모닉 공식 웹사이트 **CIX/U 茨林兰書** <mark>erliner Philharmonike</mark><br>Digital Concert Hall 기관계정 Berlin Phil Media TEST 료 티켓이 제공됩니다. 기관 계정 사용하기

ligitalconcerthall.com/ko

Once you create your account, you can enjoy great performances from anywhere without accessing your university library's website.

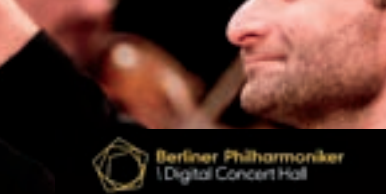

/相思则当/台

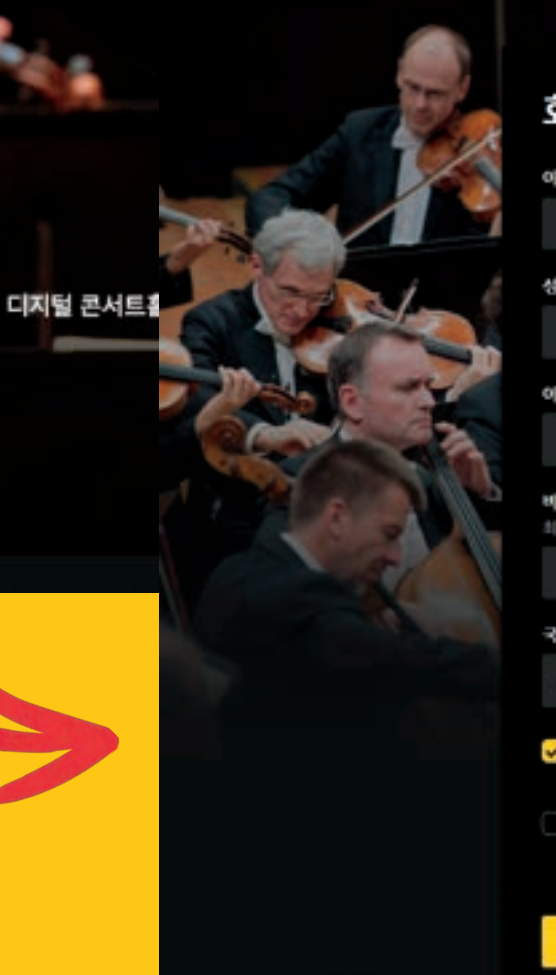

#### 회원가입

이메일 주소

비밀변호 최소 여섯 문자를 사용하세요.

理解研究

- 네, 이메일로 디지털 콘서트홀의 새로운 음악회 정보를 받<br>- 고 싶습니다.
- 다음을 동의합니다: 이음역관, 개인정보 처리 관련 정보;

회원가입 완료하기

The initial account creation can only be done while you are in the network on campus. Afterward, you can enjoy the Digital Concert Hall anywhere.

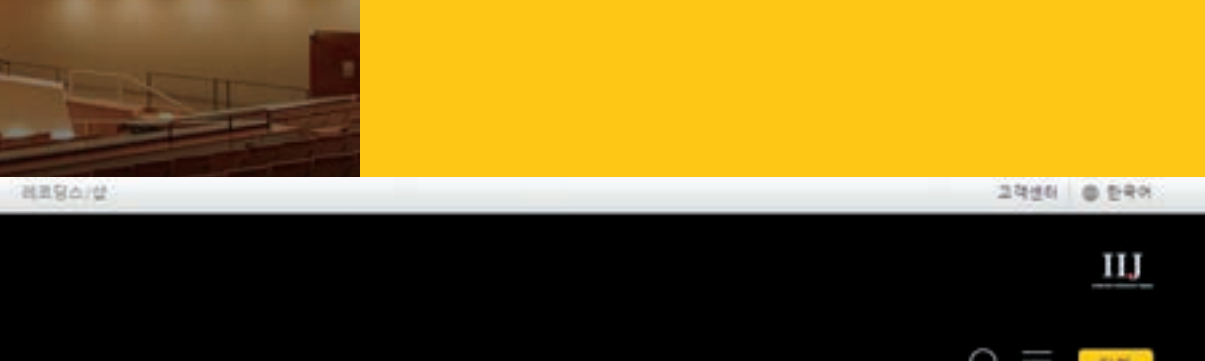

# Access to the Fantastic experiences (2)

● Select "Free Institution account ticket"

**O** This is what the institutional page will look like if accessed in the network of your university  $\mathbf{F}$ 

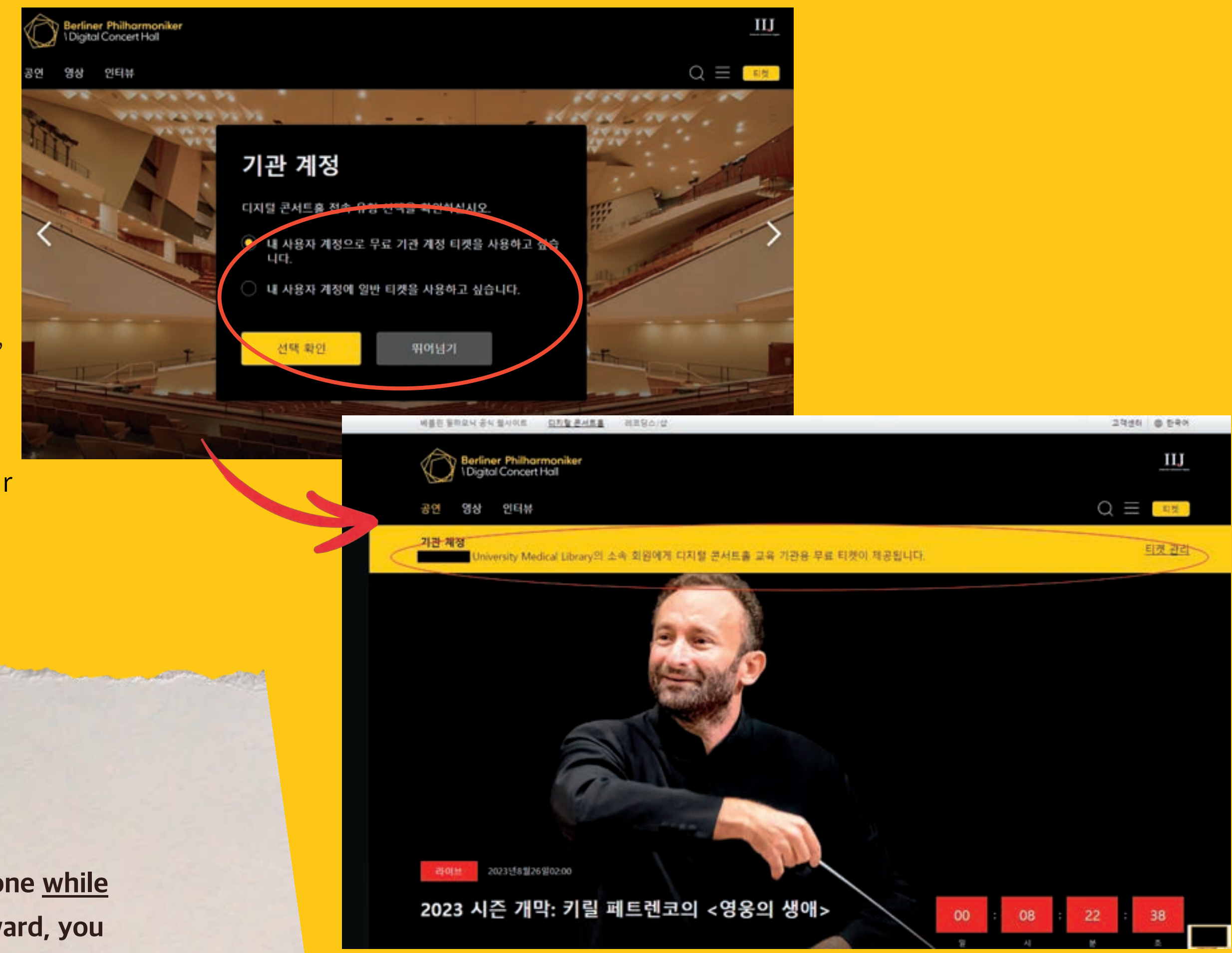

## **important**

### Concerts / [Films](https://www.digitalconcerthall.com/en/films) [/](https://www.digitalconcerthall.com/en/interviews) I[nterviews](https://www.digitalconcerthall.com/en/interviews)

● Browse concerts - The Digital Concert Hall archive contains over 700 concert videos

● Composers When you tap on "Composers, " it displays related videos in alphabetical order.

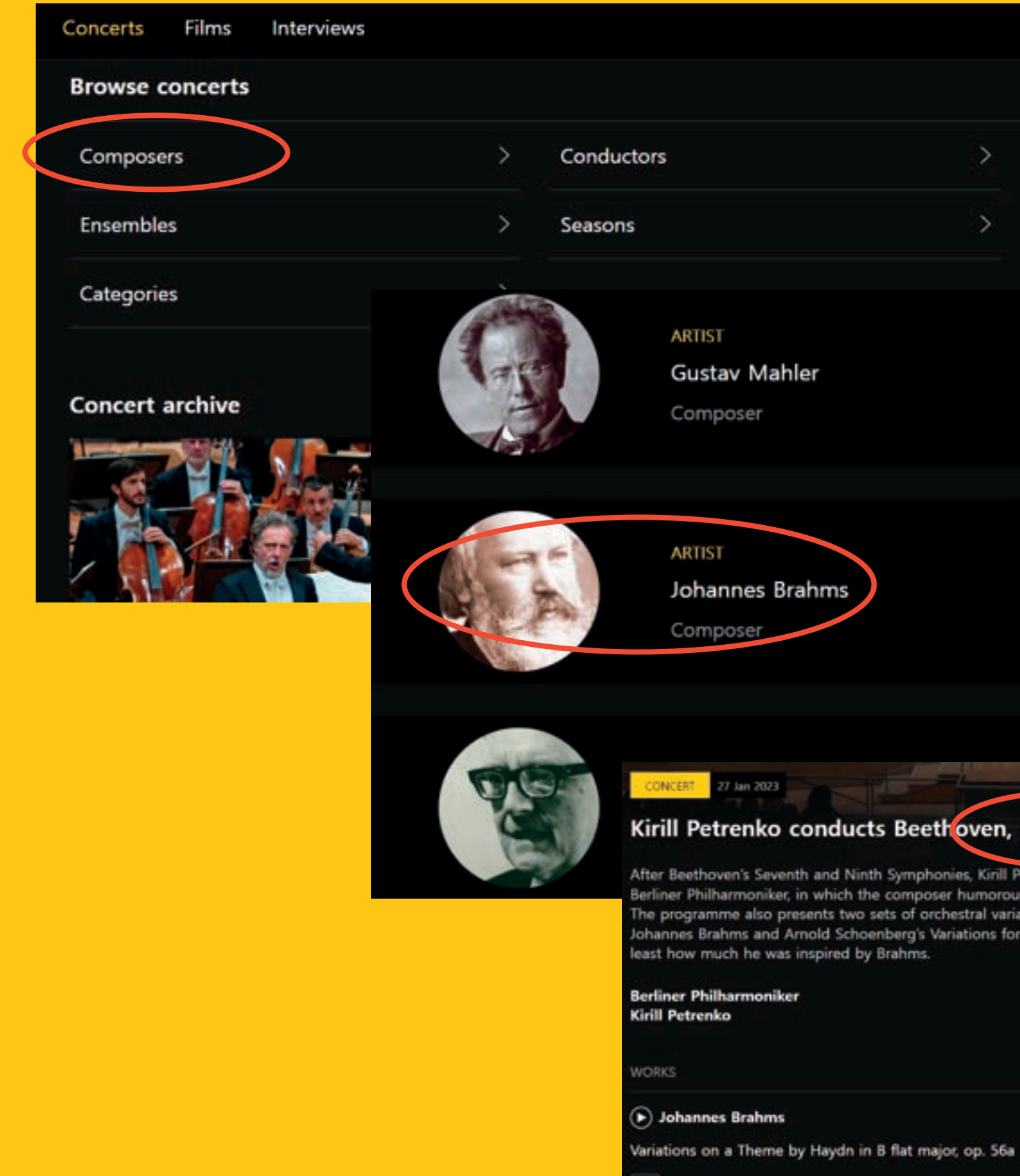

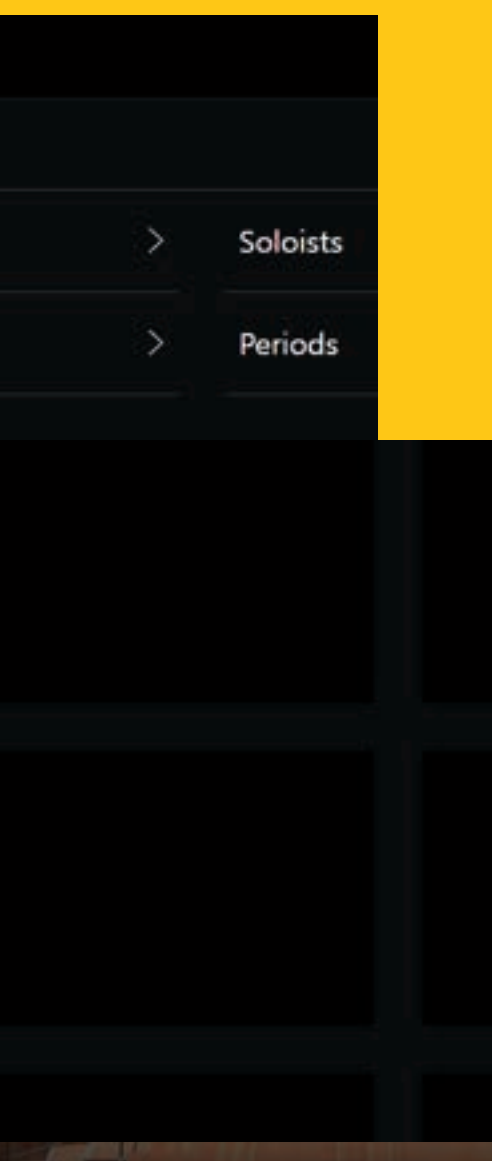

#### Kirill Petrenko conducts Beethoven, Brahms and Schoenberg

After Beethoven's Seventh and Ninth Symphonies, Kirill Petrenko now conducts the Eighth with the Berliner Philharmoniker, in which the composer humorously toys with the audience's expectations. The programme also presents two sets of orchestral variations: the cheerful Haydn Variations by Johannes Brahms and Arnold Schoenberg's Variations for Orchestra. Schoenberg's work shows not

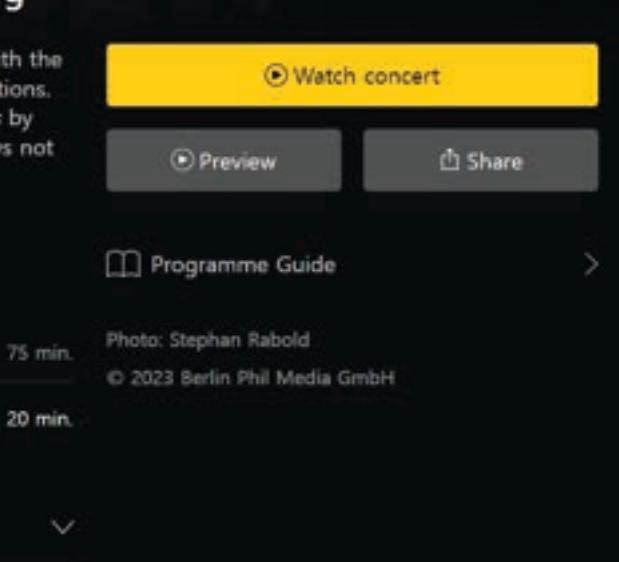

- Composers, conductors, and soloists are the most frequently used

# Concerts (1)

● Click WORKS or "Watch concert" - You can enjoy the concerts either by works or from the beginning to the end.

### **O** Create your playlist

- Please click on '☆'

- Click on the top-right corner of the menu bar to check your 'Favourites'

● Programme Guide

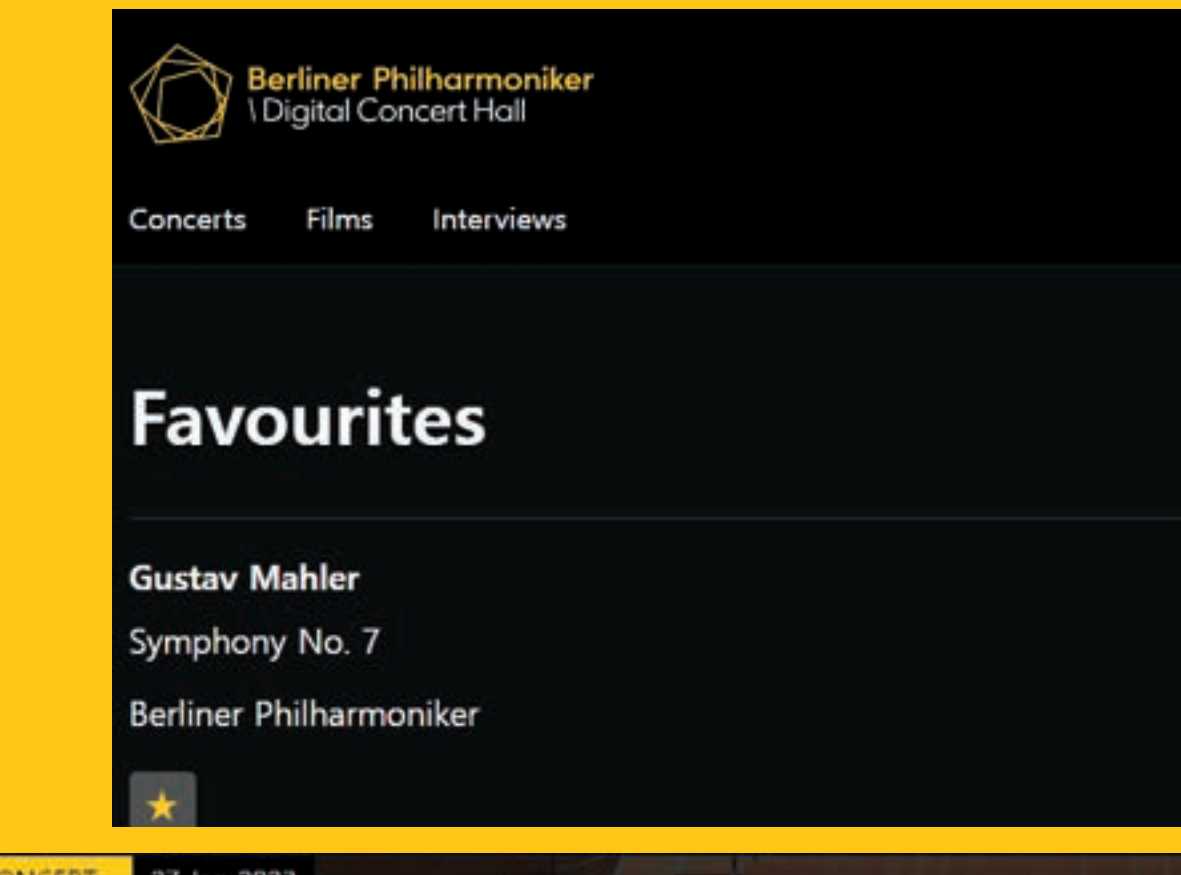

#### Kirill Petrenko conducts Beethoven, Brahms and Schoenberg

After Beethoven's Seventh and Ninth Symphonies, Kirill Petrenko now conducts the Eighth with the Berliner Philharmoniker, in which the composer humorously toys with the audience's expectations. The programme also presents two sets of orchestral variations: the cheerful Haydn Variations by Johannes Brahms and Arnold Schoenberg's Variations for Orchestra. Schoenberg's work shows not least how much he was inspired by Brahms.

**Berliner Philharmoniker Kirill Petrenko** 

**WORKS** (b) Johannes Brahms Variations on a Theme by Haydn in B flat major, op. 56a

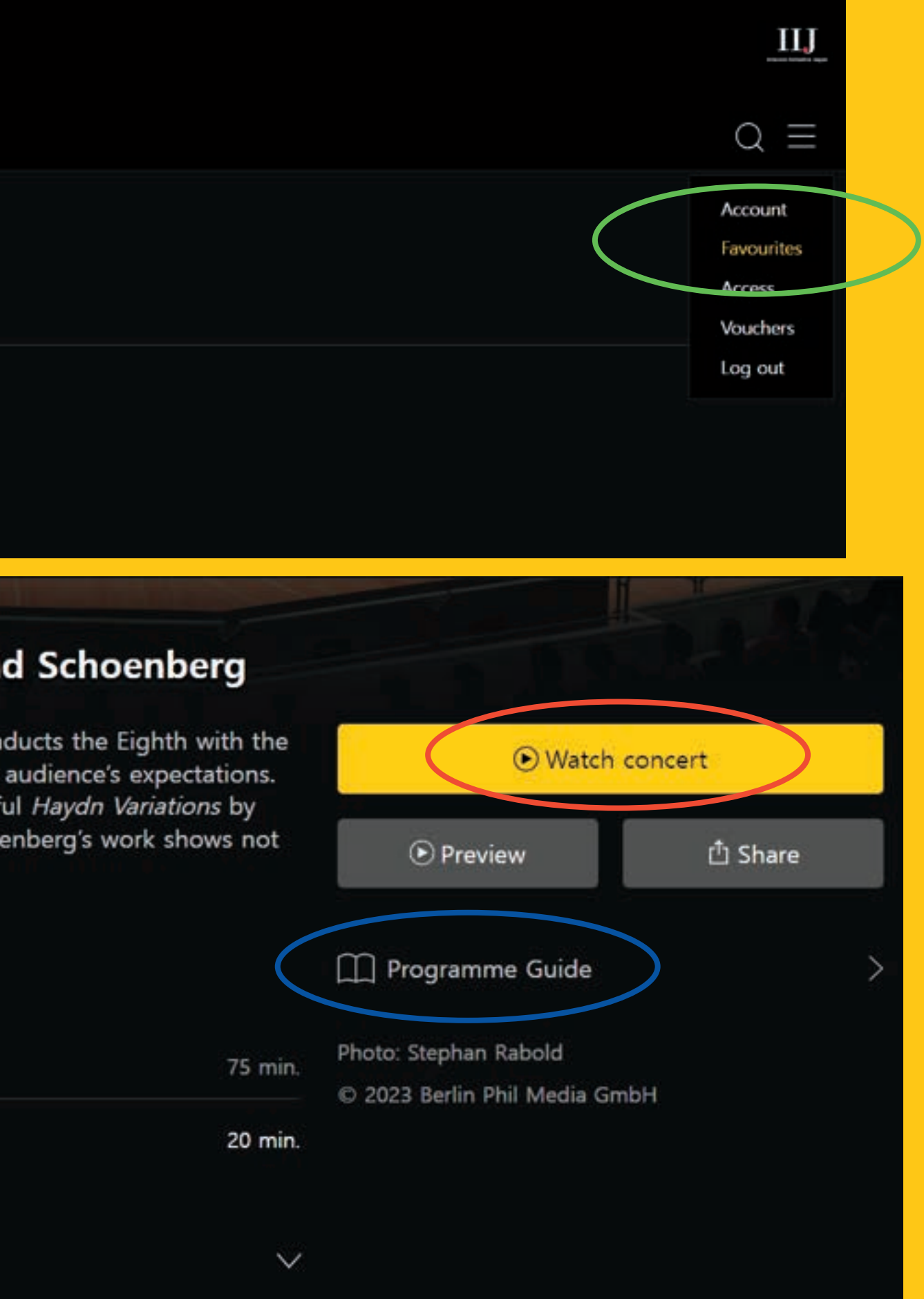

# Concerts (2)

### Concerts / [Films](https://www.digitalconcerthall.com/en/films) [/](https://www.digitalconcerthall.com/en/interviews) I[nterviews](https://www.digitalconcerthall.com/en/interviews)

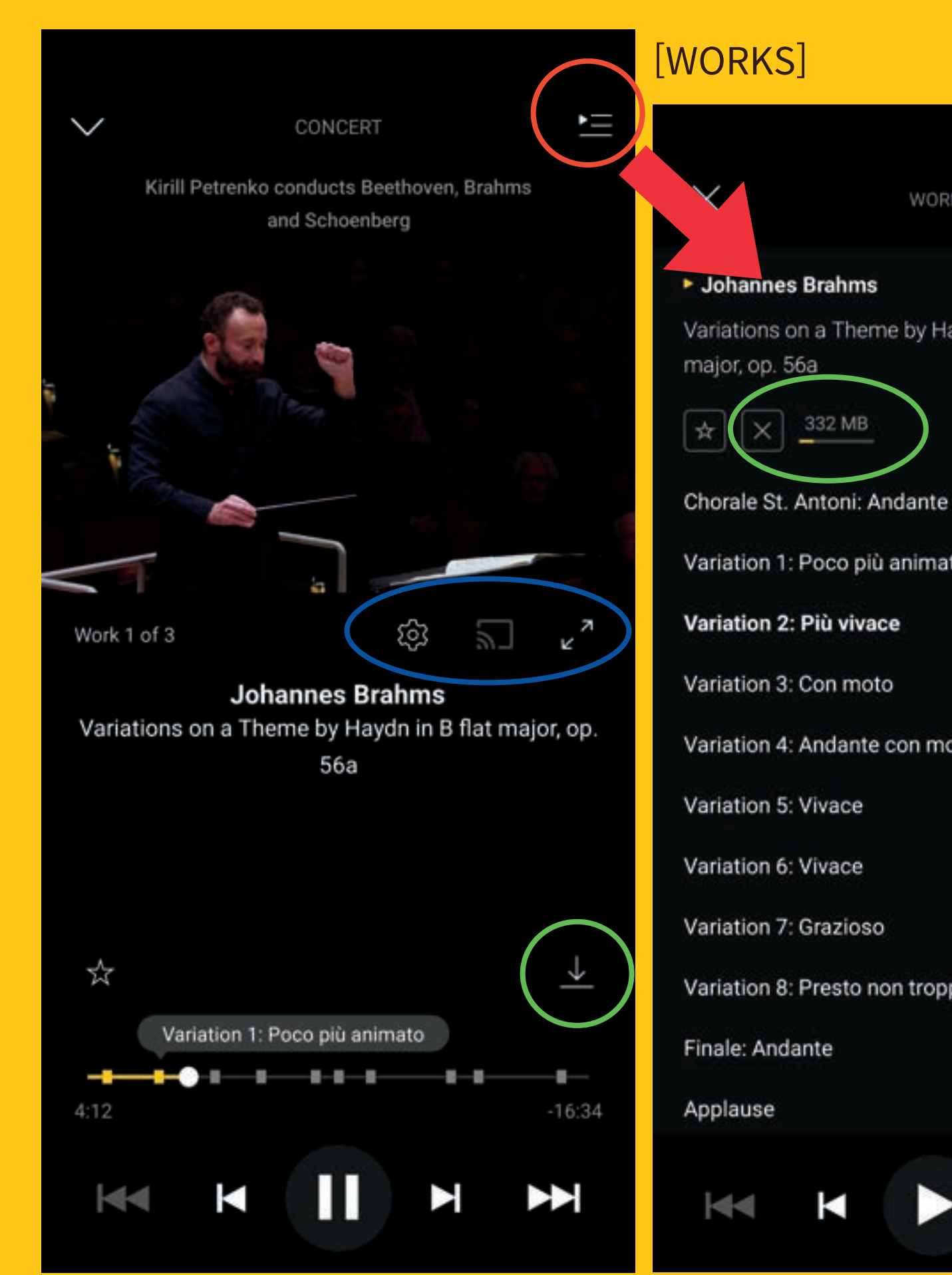

### [DOWNLOADS ]

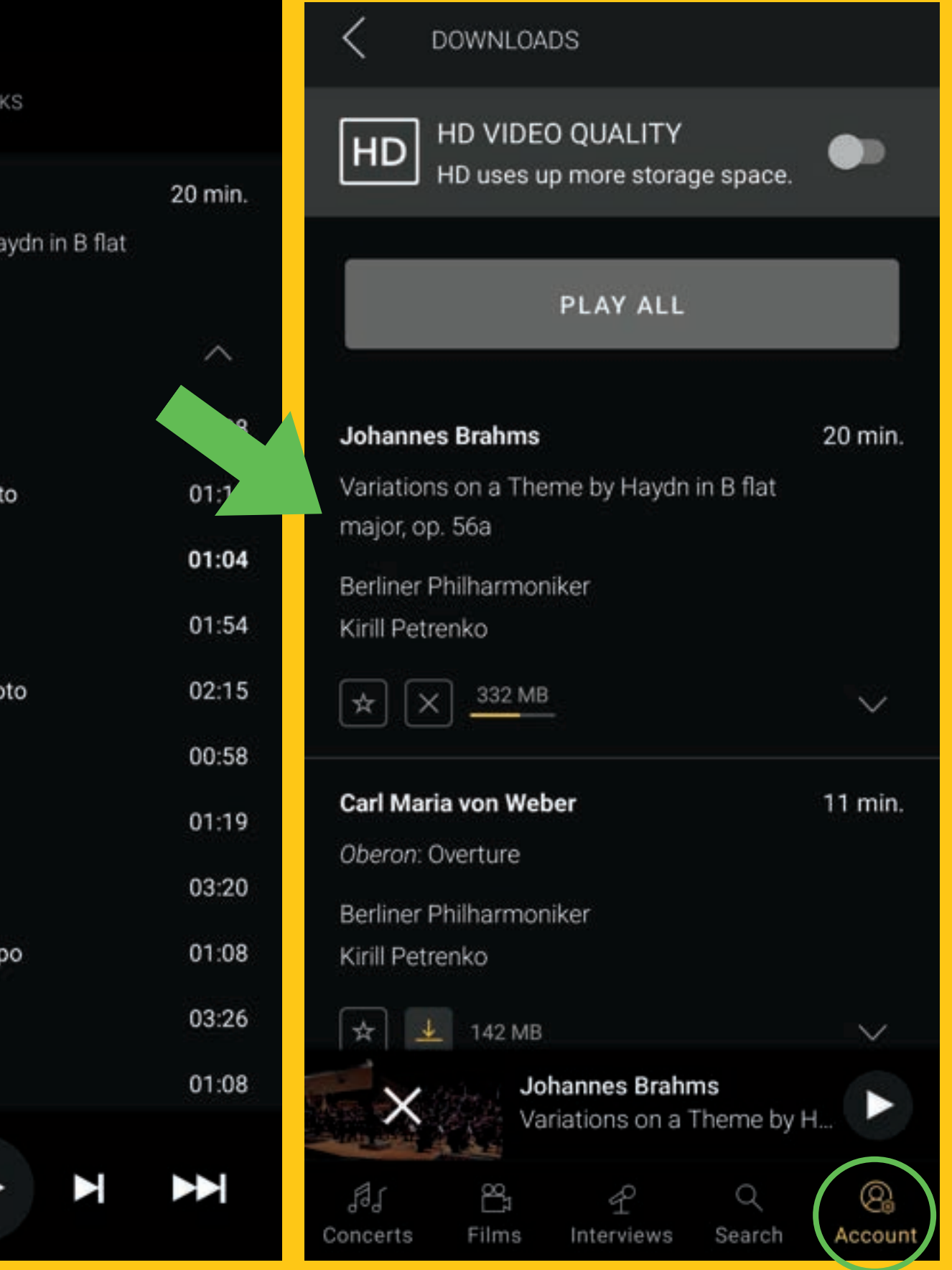

## Concerts (3) -for mobile devices

### Concerts / [Films](https://www.digitalconcerthall.com/en/films) [/](https://www.digitalconcerthall.com/en/interviews) I[nterviews](https://www.digitalconcerthall.com/en/interviews)

- $\bigcirc$  [WORKS] icon for more details.
- Audio quality or TV connection
- Offline mode
- Tap the ' $\sqrt{\phantom{a}}$  '
- Check the status in 'WORKS '
- Play the downloaded music here:  $[Account] \rightarrow [Downloads]$

- Every week, you can watch a live broadcast or a new concert recording

- Until the live event (Korean time)

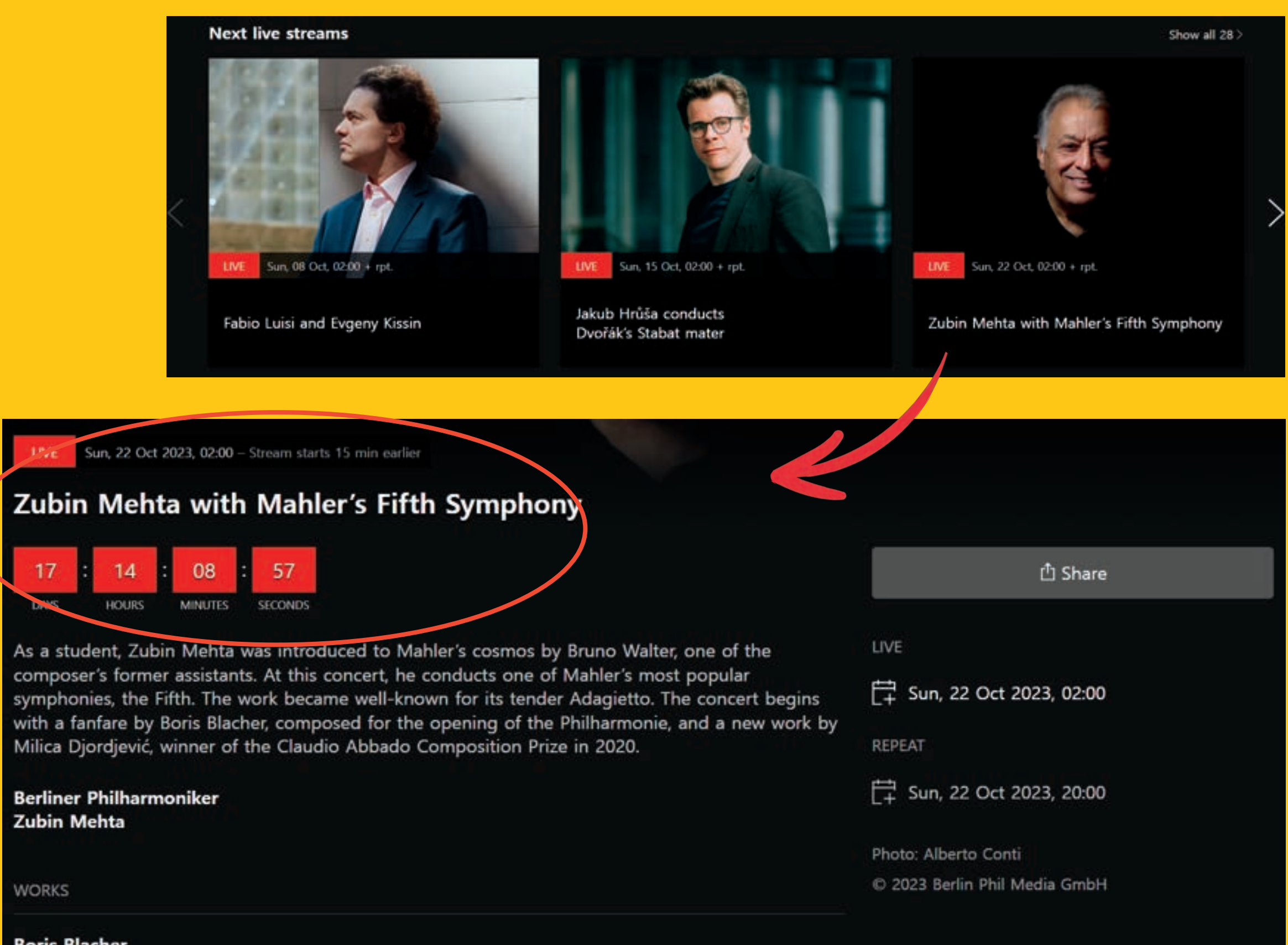

## Zubin Mehta with Mahler's Fifth Symphony

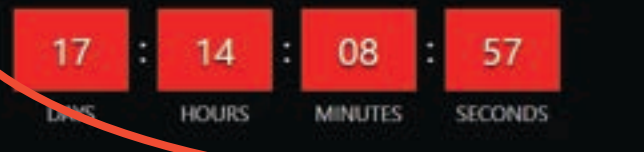

Milica Djordjević, winner of the Claudio Abbado Composition Prize in 2020.

**Berliner Philharmoniker Zubin Mehta** 

**WORKS** 

**Boris Blacher** 

### Concerts / [Films](https://www.digitalconcerthall.com/en/films) [/](https://www.digitalconcerthall.com/en/interviews) I[nterviews](https://www.digitalconcerthall.com/en/interviews)

### ● Next live streams

# Concerts (4)

Concerts / [Films](https://www.digitalconcerthall.com/en/films) / [Interviews](https://www.digitalconcerthall.com/en/interviews)

# Films,Interviews

The archive also offers fascinating insights behind the scenes, with numerous interviews with members of the Berliner Philharmoniker and their world-famous guests, as well as portrait and documentary films.

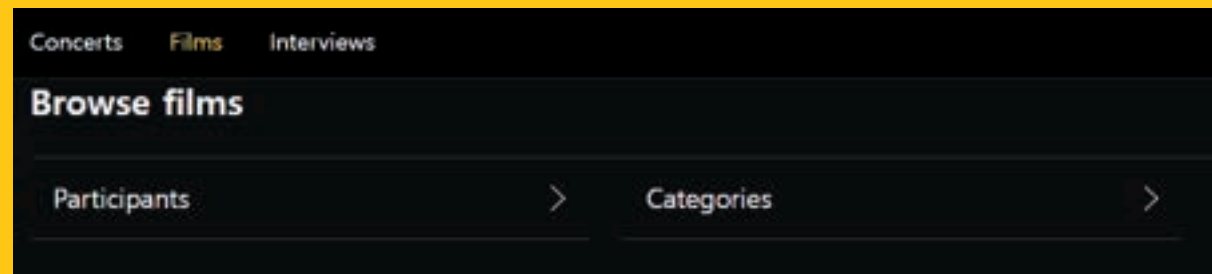

#### **Film Archive**

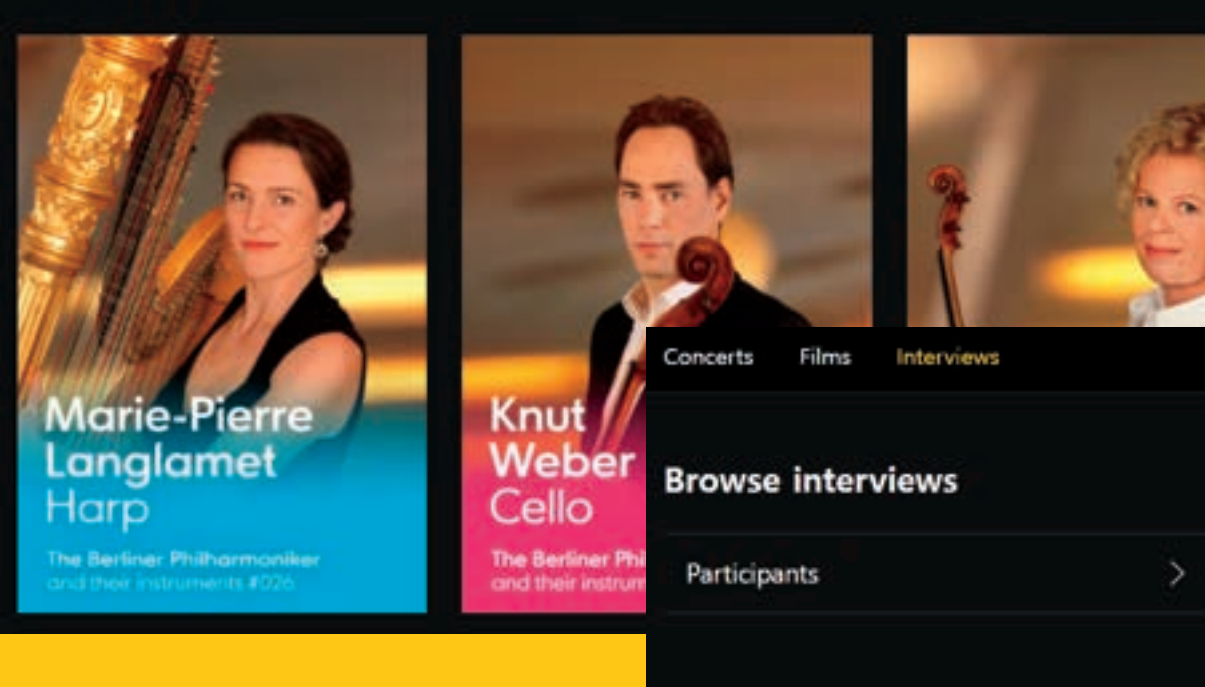

#### **Interview Archive**

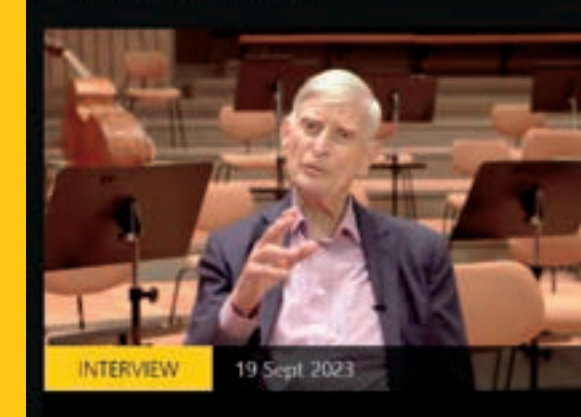

Herbert Blomstedt on Richard Strauss's "Metamorphosen"

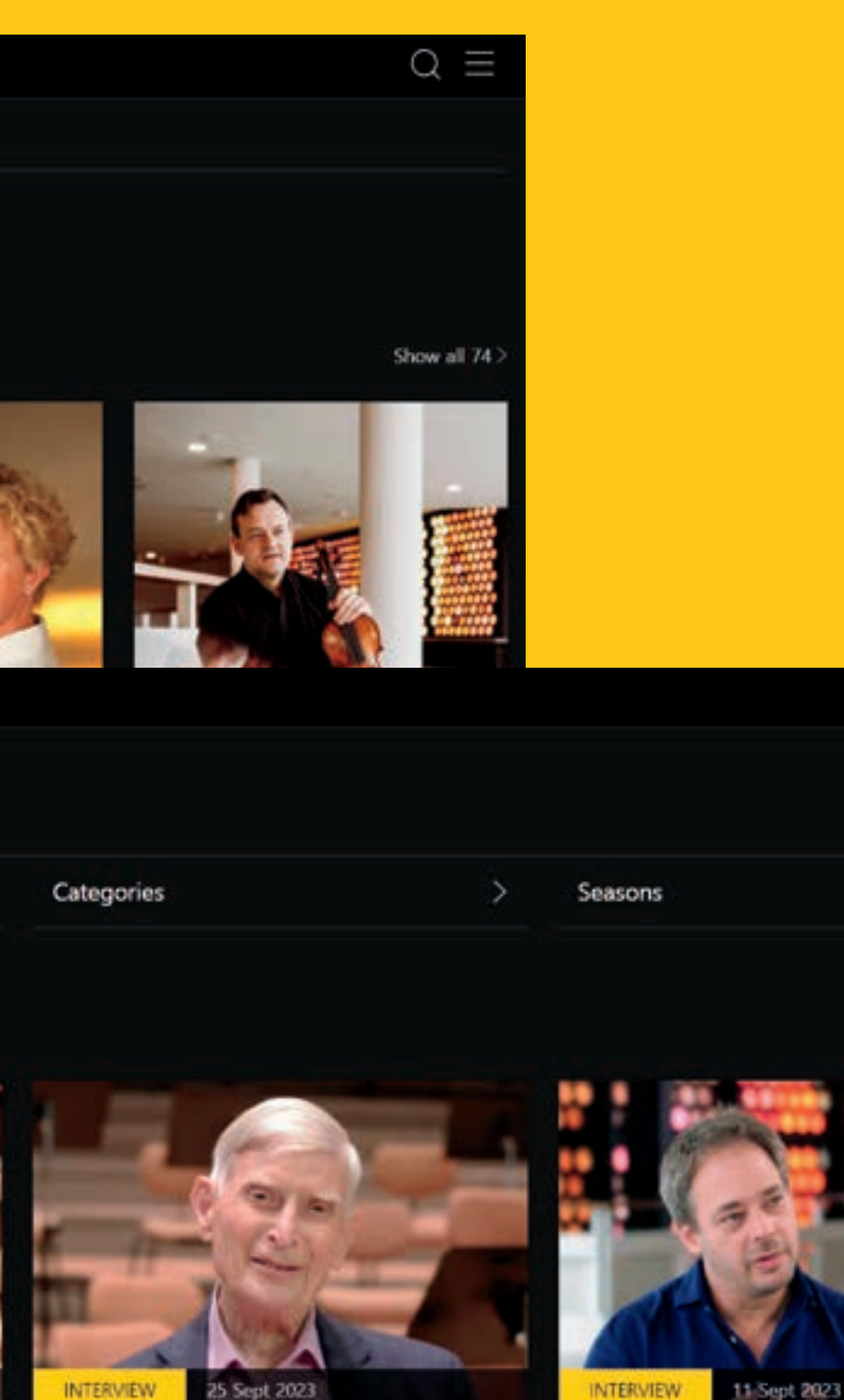

Herbert Blomstedt on Ludwig van Beethoven's "Eroica"

Márton Illés in conversation with Stephan Koncz

 $Q \equiv$ 

Show all 559

- Interviews with orchestra members are uploaded for almost every concert

- They are categorized by conductors, soloists, composers, work introductions, etc.

## Interviews by category

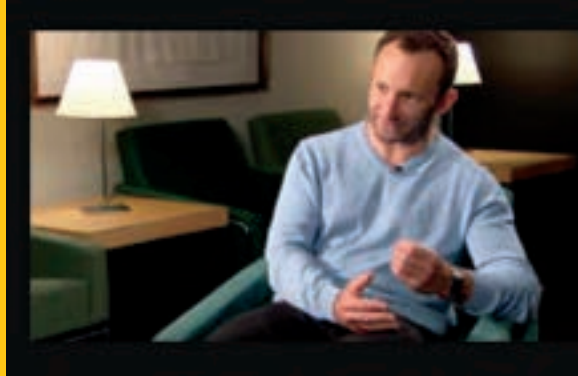

CATEGORY

Conductors

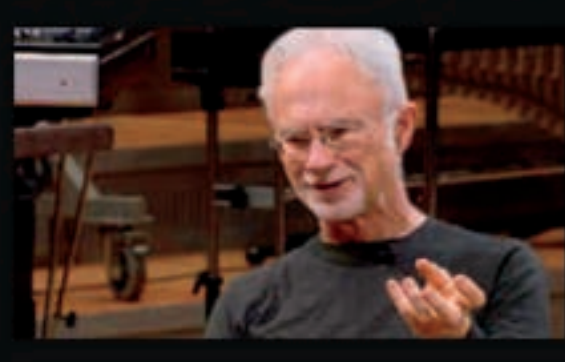

CATEGORY Composers

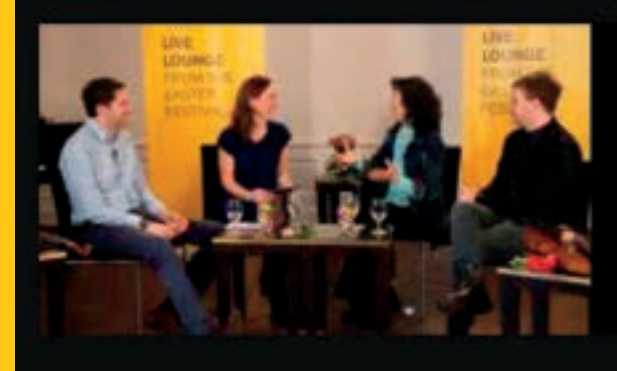

CATEGORY Specials

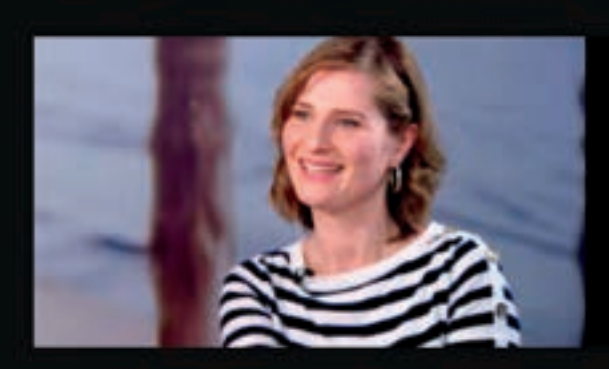

CATEGORY Soloists

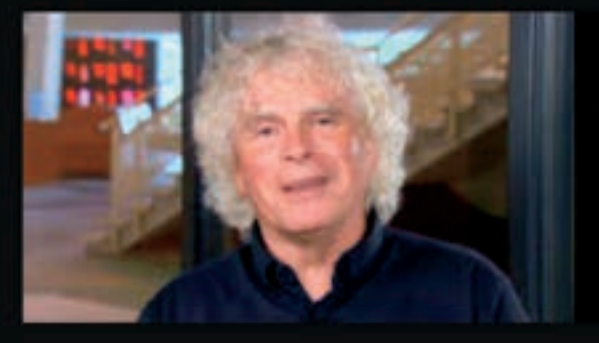

#### CATEGORY

Work introductions

Concerts / [Films](https://www.digitalconcerthall.com/en/films) / [Interviews](https://www.digitalconcerthall.com/en/interviews)

# Interviews

**For help, please write to :** seungah@igroupkorea.com

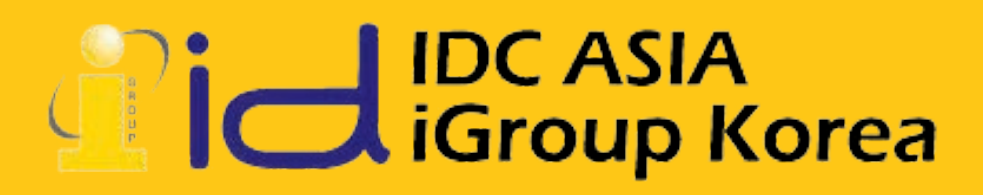

# Enjoy the Concerts!